## **[L'image du mois de novembre 2010 : la comète P103 Hartley 2](https://saplimoges.fr/limage-du-mois-de-novembre-2010-la-comete-p103-hartley-2/)**

Actualité oblige, voici une image de la comète du moment : P103 – Hartley 2. Cette dénomination signifie que c'est la

103<sup>ème</sup> comète périodique (P) numérotée et qu'elle a été découverte par Malcolm Hartley (le 15 mars 1986 à l'observatoire de Siding Spring en Australie). Tous les 6,47 ans, elle passe à proximité de notre Soleil en décrivant une trajectoire elliptique très allongée (au plus près, à 1,06 UA, le 28 octobre ; au plus loin, à 5,9 UA, dans 3,2 ans).

Avec une période inférieure à 20 ans, elle appartient au groupe des comètes de Jupiter : elle a subi par deux fois au moins l'influence gravitationnelle de cette planète.

Depuis sa découverte, elle a été observée à chacun de ses retours.

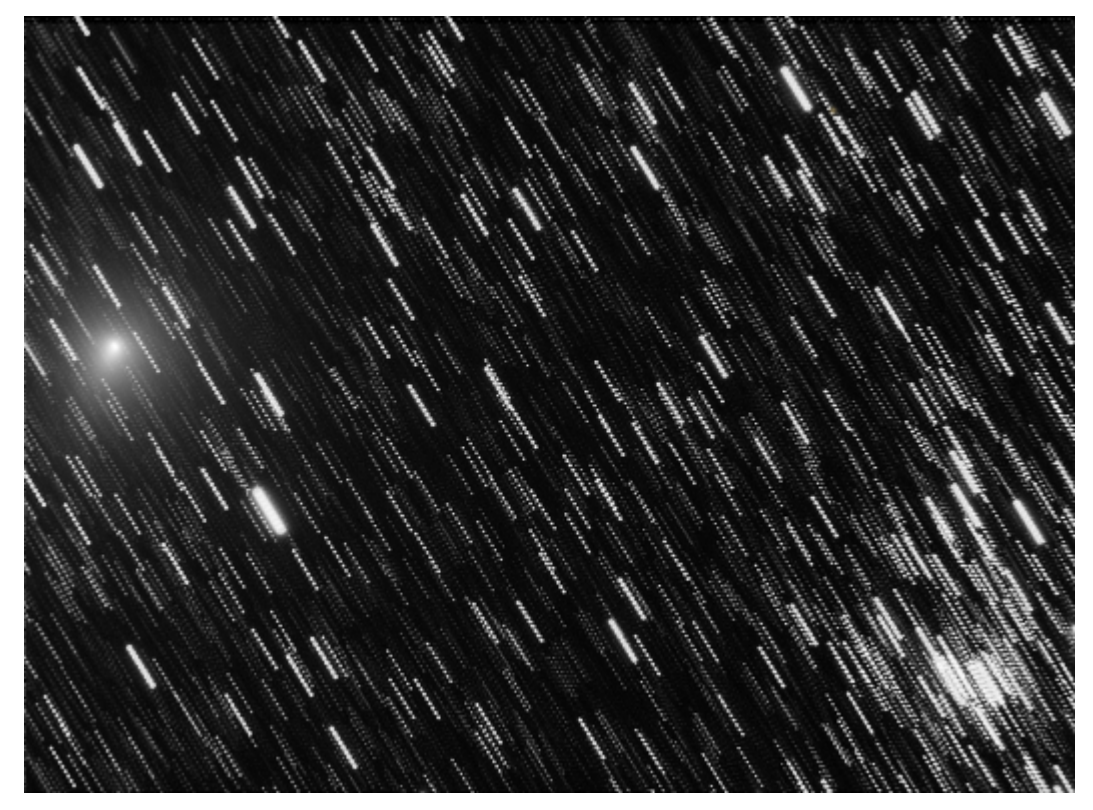

Le 20 octobre 2010, elle est passée à 0,12 UA seulement de la Terre, soit 18 millions de kilomètres. Dans la nuit du 8 au 9 octobre, elle était à proximité du Double Amas de Persée… C'est au cours de cette nuit-là que Jean-Pierre Debet l'a photographiée.

Avec sa lunette TMB 92/500 autoguidée équipée d'une caméra CCD Atik 16HR (monochrome), il a réalisé 9 images noir et blanc de 3 minutes qui ont ensuite été compositées avec le logiciel IRIS de façon à présenter la comète fixe. On distingue très bien son noyau et sa chevelure sur la gauche de l'image. Par contre, on ne voit aucune queue. Comme la comète se déplace assez rapidement dans le ciel, les étoiles présentent un filé de 9 pointillés. On reconnait aussi un des deux amas ouverts de Persée dans le coin inférieur droit. On le voit beaucoup mieux quand on choisit de présenter l'image en gardant les étoiles fixes comme ci-dessous.

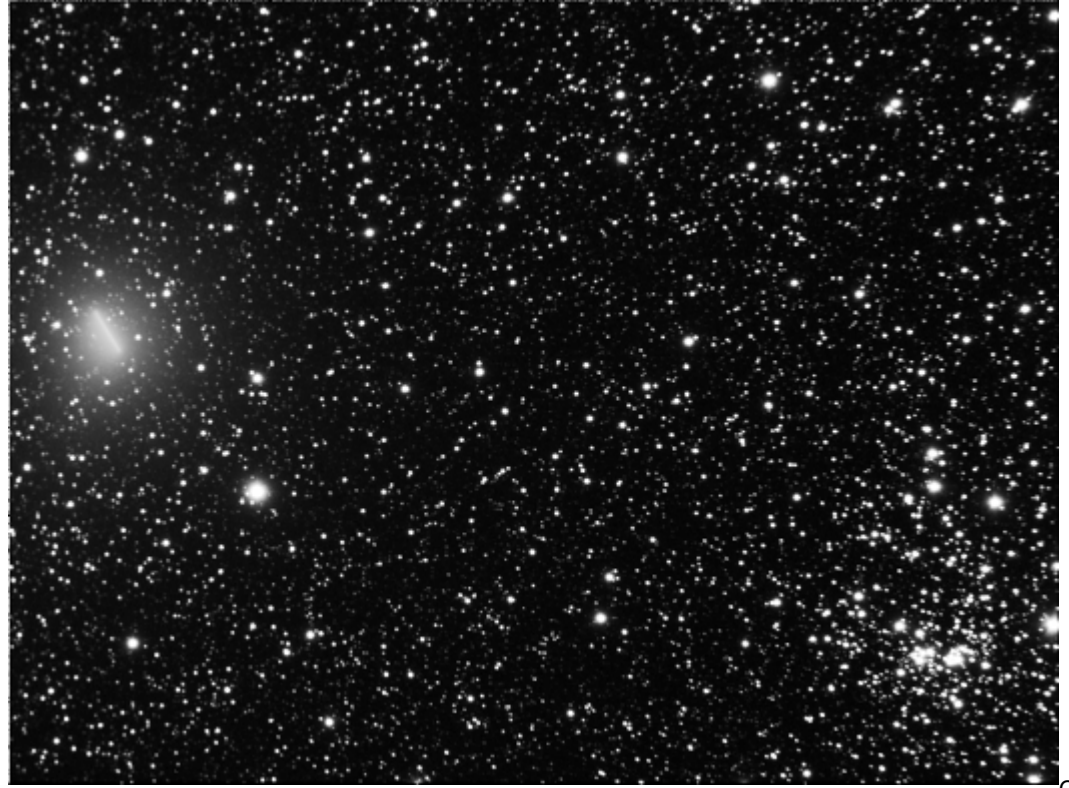

Cette façon de faire donne

la direction de la comète (et accessoirement sa vitesse puisque son déplacement a été enregistré en 27 minutes et quelques secondes). Quand on reporte cette image sur une carte du ciel, on constate que la comète Hartley se dirige vers la constellation du Cocher en passant à proximité de l'étoile η Persée (ou HIP 13268).

Notons au passage qu'une caméra CCD (munie de sa roue à filtres) ne permet pas d'obtenir la couleur d'une telle image, car les enregistrements R, V, B, forcément réalisés à des instants différents, ne sont plus superposables. Ils conduisent, soit à des filés d'étoiles multi-points multicolores, soit à une trajectoire de comète fractionnée en trois couleurs. Une photographie prise avec un appareil numérique devrait faire apparaître une chevelure verte caractéristique du cyanogène de la chevelure.

**Toutes les comètes sont des petits astres brillants de « neige sale »** créés à 50 000 UA du Soleil, aux confins de notre système, dans ses régions les plus froides. Cette lointaine réserve, qui contiendrait 1 000 milliards de comètes est baptisée : "Nuage d'Oort" en l'honneur de l'astronome hollandais qui a prédit son existence. Celles qui viennent vers nous ont été expulsées du Nuage par une perturbation de leur trajectoire (tel le passage rapproché d'une étoile) et captées par l'attraction du Soleil. Elles sont composées :

**– d'un noyau solide de forme irrégulière** (environ 1,14 km de diamètre pour Hartley P103), constitué de glaces (principalement eau, mais aussi monoxyde et dioxyde de carbone) et de poussières météoritiques agglomérées. Sous l'action du rayonnement solaire, les glaces se subliment en un nuage de gaz et de poussières qui donne naissance à la chevelure, puis aux queues. On dit alors que la comète est active ou qu'elle « dégaze », et ce d'autant plus qu'elle passe à proximité du Soleil (c'est le cas de Hartley – P103). Cependant, chaque passage lui fait perdre de sa masse et après un temps plus ou moins long, elle n'émettra plus ni gaz, ni poussière. A ce stade, la chevelure et la queue auront disparu et il ne restera plus qu'un cœur de noyau complètement inactif ressemblant très fort à un astéroïde. Il peut aussi arriver que la comète passe trop près du Soleil ou d'une planète géante comme Jupiter : effets de marée et/ou vaporisation explosive entraînent alors sa dislocation en plusieurs fragments.

**– d'une chevelure entourant le noyau** et constituée d'atomes de gaz et de poussières expulsés sous forme de jets. Son diamètre évolue entre 50 000 et 250 000 km (Terre = 12 656 km). Soumis au rayonnement ultraviolet du Soleil, les atomes « s'ionisent » (ils se chargent électriquement en perdant un ou plusieurs électrons). La brillance de la chevelure, qui s'identifie souvent avec la tête de la comète, est plus forte à proximité du noyau.

**– de deux queues** : l'une, rectiligne, à l'opposé du Soleil, constituée des atomes ionisés échappés de la chevelure et poussés par le vent solaire ; l'autre, constituée de poussières, suit la comète dans son sillage comme une large traînée incurvée dans le plan de l'orbite. Les débris poussiéreux semés par la comète sont responsables des pluies d'étoiles filantes quand la Terre croise leur trajectoire (par exemple, les Perséïdes du mois d'août découlent de la comète Swift-Tuttle).

**Pour ceux qui souhaiteraient suivre la trajectoire** de la comète au fil des jours et connaître sa position précise **avec le logiciel Stellarium**, voici la manière de procéder :

1) Taper (éditer) dans la ligne d'adresse tout en haut : "C:\Program Files\Stellarium\data\ssystem.ini" et faire un clic gauche. Vous avez ainsi accès au fichier d'initialisation de Stellarium.

2) Une fenêtre "Téléchargements de fichiers" apparaît sur l'écran. Elle vous demande : Voulez-vous ouvrir ou enregistrer ce fichier (ssystem.ini) ? Choisir la case "Ouvrir".

3) Une nouvelle fenêtre "ssystem-Bloc-notes" s'ouvre. Elle contient le fichier d'initialisation. Il commence par [sun]. 4) Faire un copier- coller des instructions ci-dessous à la fin du fichier.

```
 [103P-Hartley]
name = 103P-Hartley
parent = Sun
coord_func = comet_orbit
radius = 10oblateness = 0.0albedo = 1lighting = true
halo = truecolor = 1.0, 1.0, 1.0tex map = nomap.pngtex halo = star16x16.png
orbit Epoch = 2455470.5orbit SemiMajorAxis = 3.4726656
orbit Eccentricity = 0.6951420orbit_Inclination = 13.61768
orbit_AscendingNode = 219.76087
orbit ArgOfPericenter = 181.19852
orbit_MeanAnomaly = 355.84874
```
5) Ensuite, onglet à gauche : "Fichier", puis "Enregistrer", et c'est fini.

Le nouveau fichier "ssystem.ini" avec les infos sur le tracé de la trajectoire de la comète Hartley vient remplacer le précédent.

Quand vous ouvrirez Stellarium, vous aurez la position de la comète (ainsi que sa magnitude et sa distance dans le cartouche en haut à gauche) en écrivant son nom : **103P-Hartley** (attention, dans cet ordre) dans la boîte de recherche. Bonne préparation en salle, et bonnes observations sur le terrain…

Bibliographie : <http://fr.wikipedia.org/wiki/103P/Hartley> <http://fr.wikipedia.org/wiki/Com%C3%A8te> Javaux Gilbert : [http://pgj.pagesperso-orange.fr/103P\\_Hartley.htm](http://pgj.pagesperso-orange.fr/103P_Hartley.htm) Frankel Charles : Dernières nouvelles des planètes, Collection Science Ouverte, Editions du Seuil.

Rédaction : Michel Vampouille